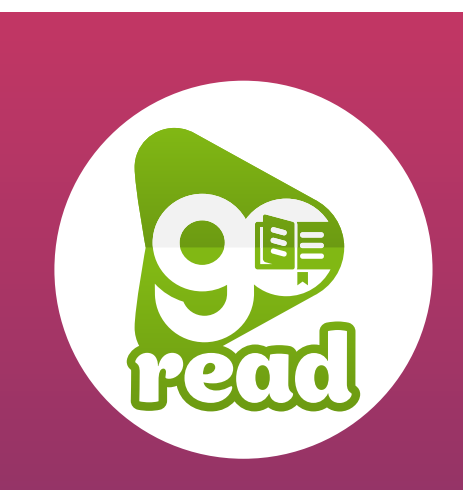

[CLICK ME TO TAKE](https://vimeo.com/452529818/70940a46b9)  A VIDEO TOUR

WWW.GO-READ.CO.UK

1

# WELCOME TO GOREAD!

Dear Parent/Carer, your child's school has chosen GoRead for their digital reading records. You'll be able to log your child's reading from any internet enabled device. Here's what you need to do.

#### CREATE YOUR ACCOUNT

Visit go-read.co.uk (REMEMBER TO BOOKMARK THE PAGE) and tap 'Join'. Create a parent account by following the instructions. Don't forget to check your junk/spam folders for the invite email.

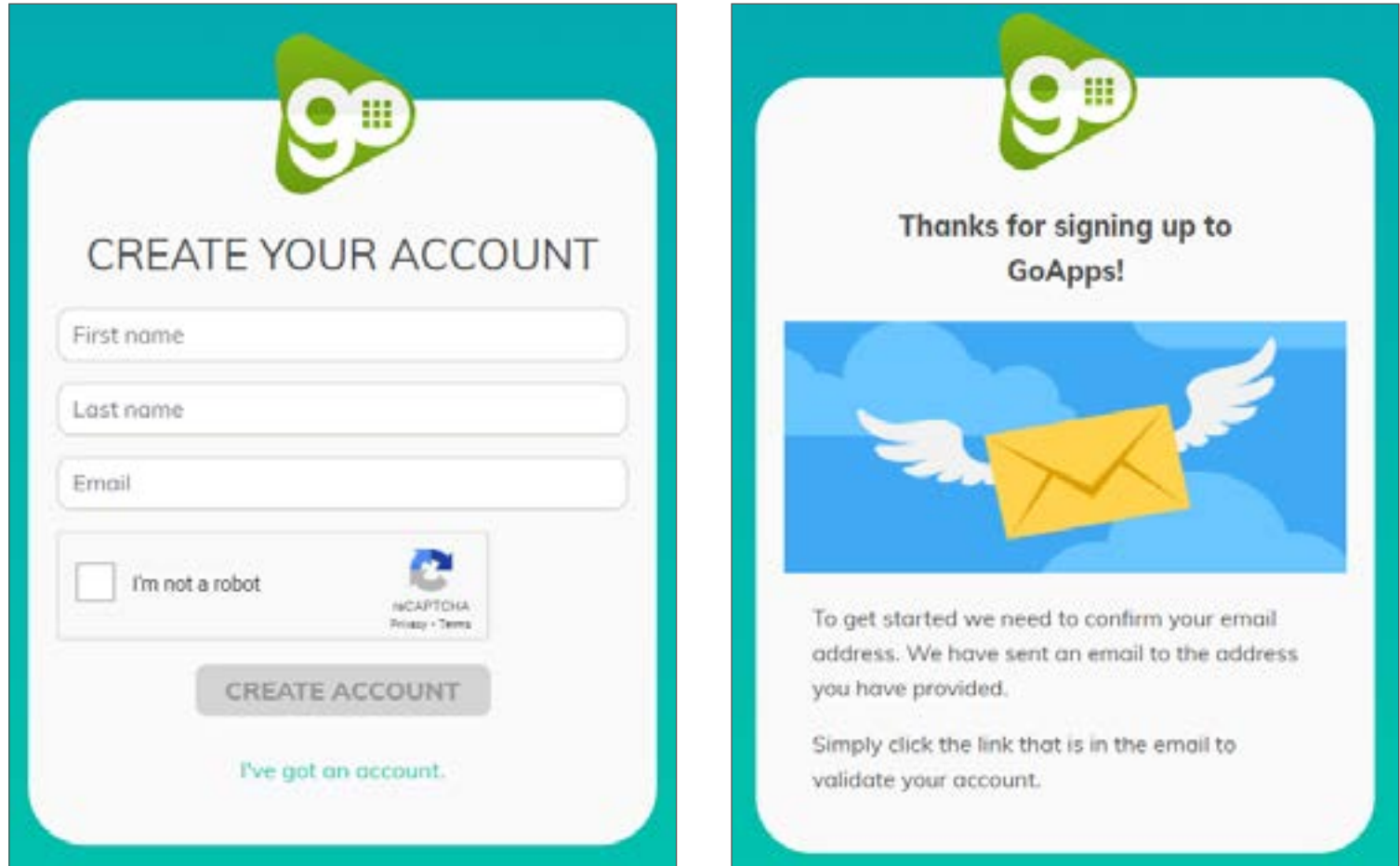

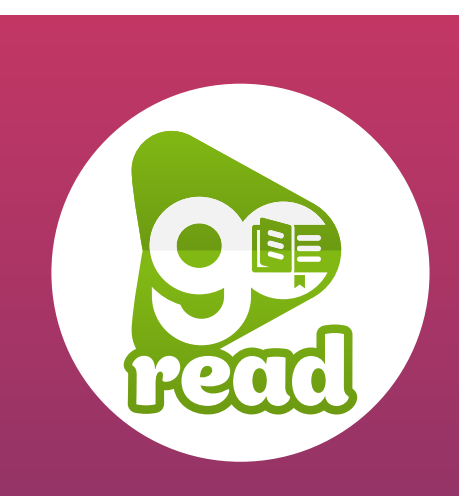

[CLICK ME TO TAKE](https://vimeo.com/452529818/70940a46b9)  A VIDEO TOUR

WWW.GO-READ.CO.UK

2

## CONNECT TO YOUR CHILD

When prompted, use the details from your school to connect to your child's account: (You will receive a letter with this information on)

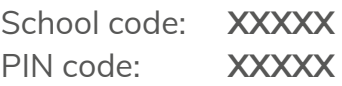

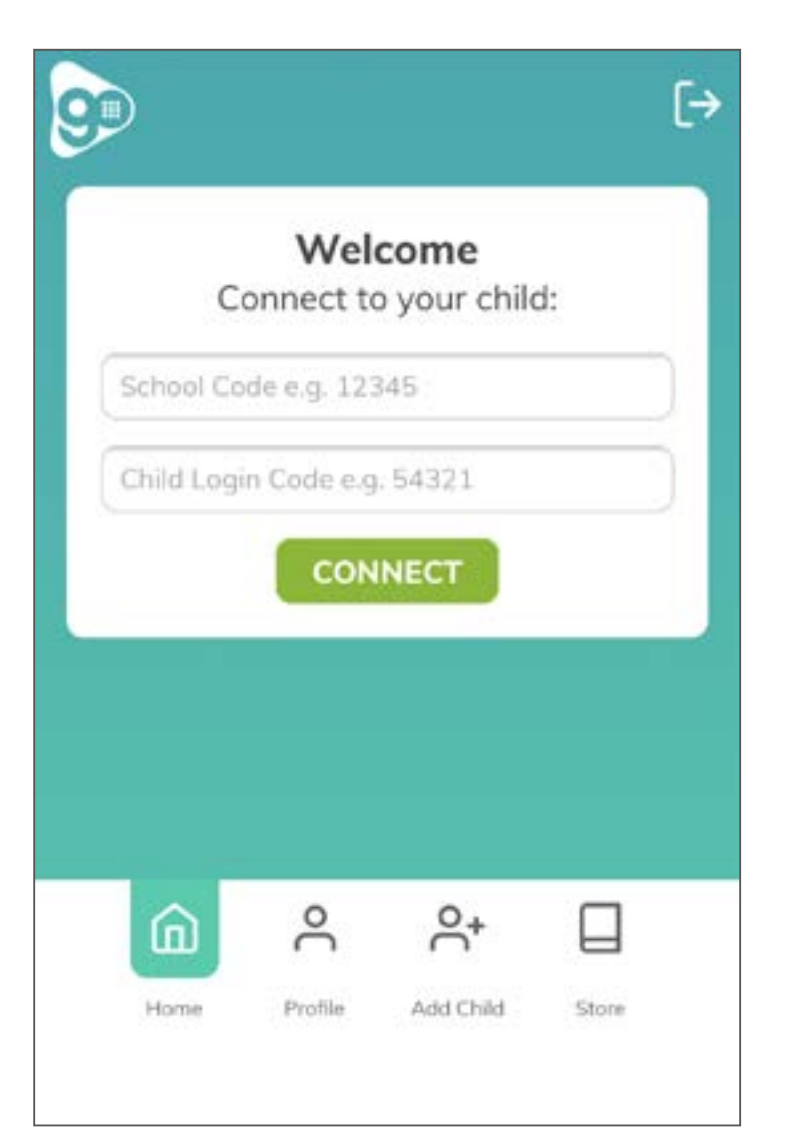

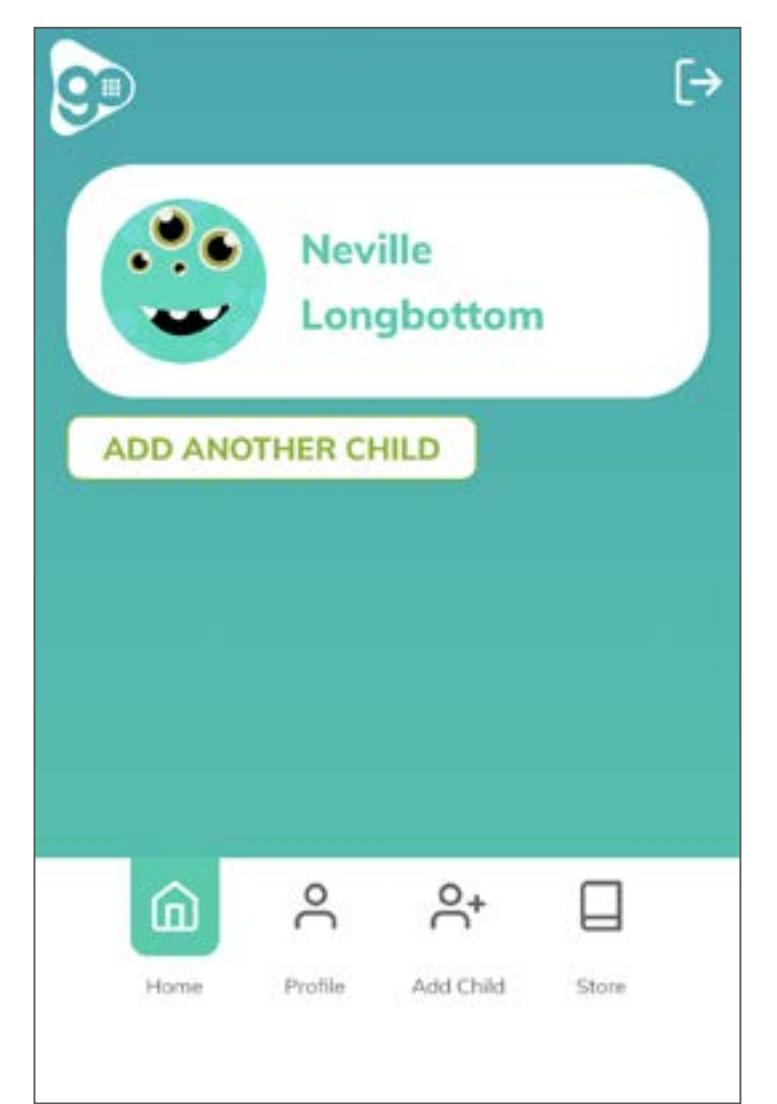

## LOG READING & ADD BOOKS

Tap your child's name to see their current book and tap 'log reading' to log pages read/add any comments & tricky words.

To add any books from home, tap 'view all' and then 'add book' and follow the instructions.

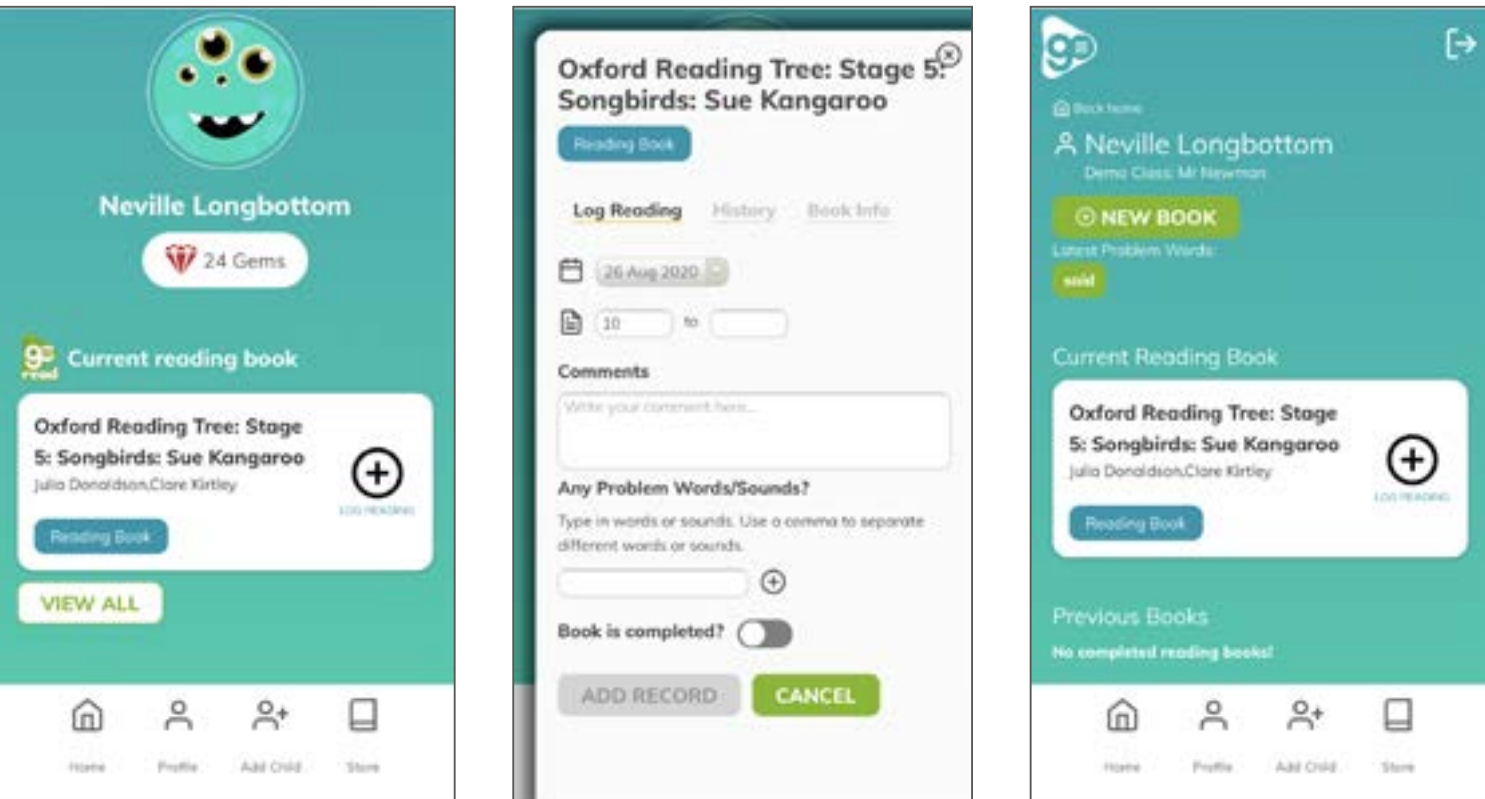

#### TAKE A VIDEO TOUR

You can also watch a short video of this guide: https://vimeo.com/452529818/70940a46b9

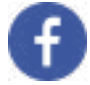

Like and follow us at: [Facebook.com/UKGOApps](https://facebook.com/UKGOApps)

THANK YOU FOR USING GOREAD!

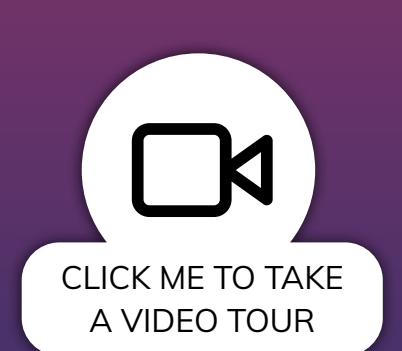

3

WWW.GO-READ.CO.UK